## **ペアリングができない場合の 対処方法**

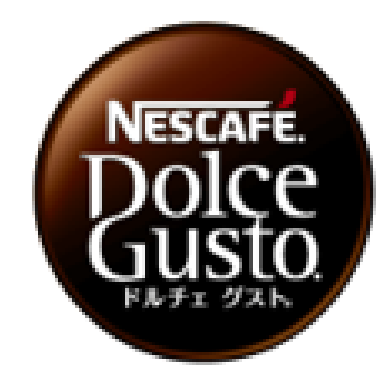

# **マシン本体の操作**

**■マシン本体の操作** 

#### **①電源プラグの抜き差しをしてください。 ②壁コンセントにつないでください。**

### **(推奨)**

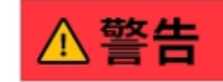

・ぬれた手で、 電源プラグを触らない やけど、感電、けがの 原因になります。

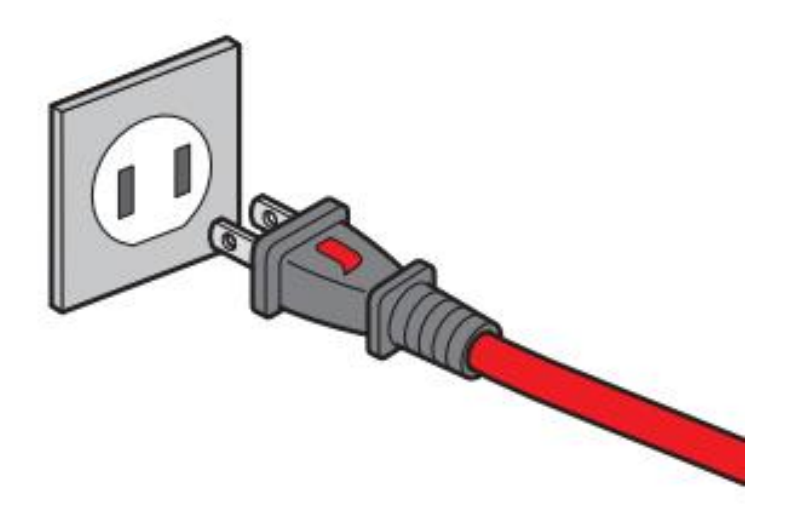

### **スマートフォンの操作 (iOS)**

### **Bluetoothの設定①②**

### **位置情報の設定**

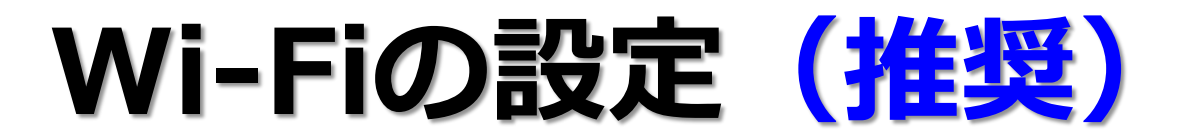

**■Bluetooth 設定① ※iPhone 12の場合**

**設定 ➡ BluetoothをON ➡ OFF(未接続)➡ 再度ONにする**

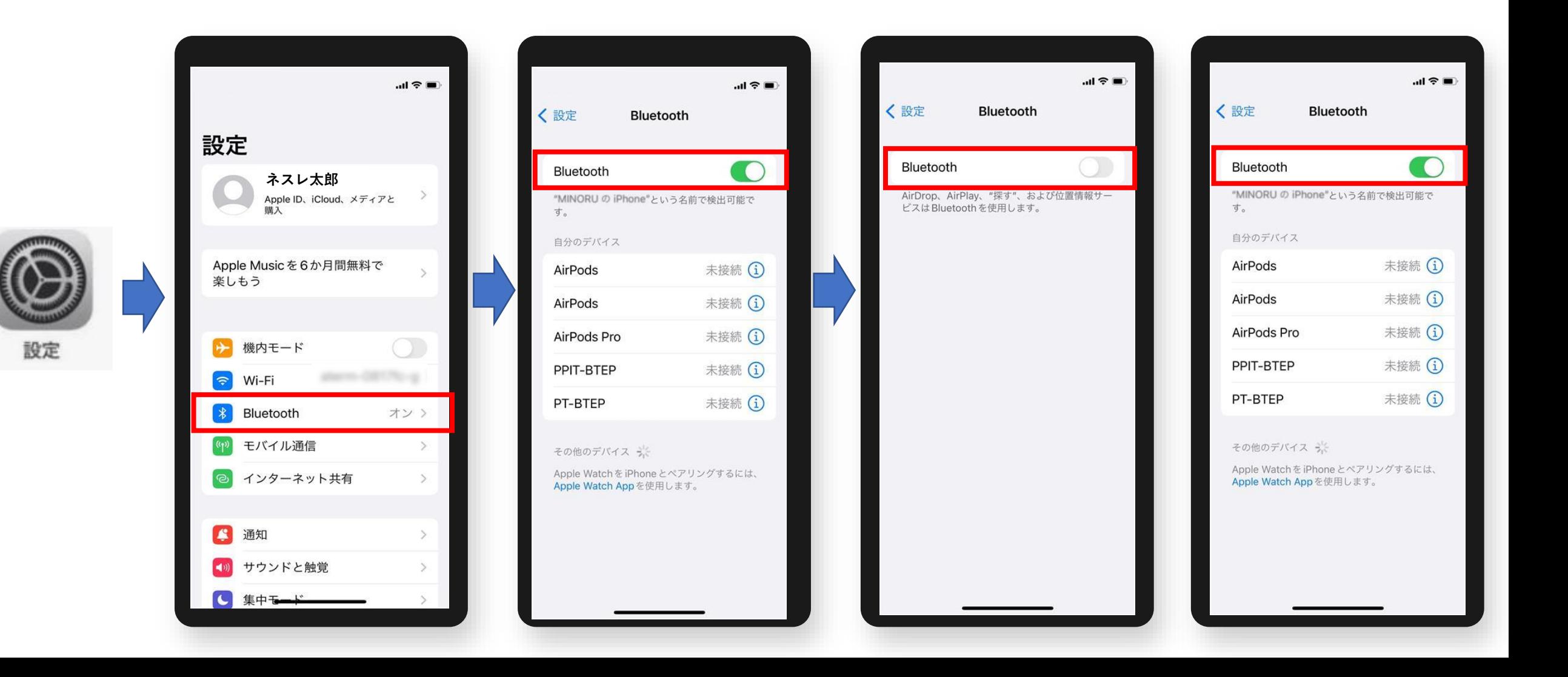

**■Bluetooth 設定② ※iPhone 12の場合**

**スマートフォンの設定メニュー内の「ネスカフェ アプリ」のBluetoothがONになっているか確認する**

**設定 ➡ ネスカフェ(アプリ)➡ Bluetoothを ONにする**

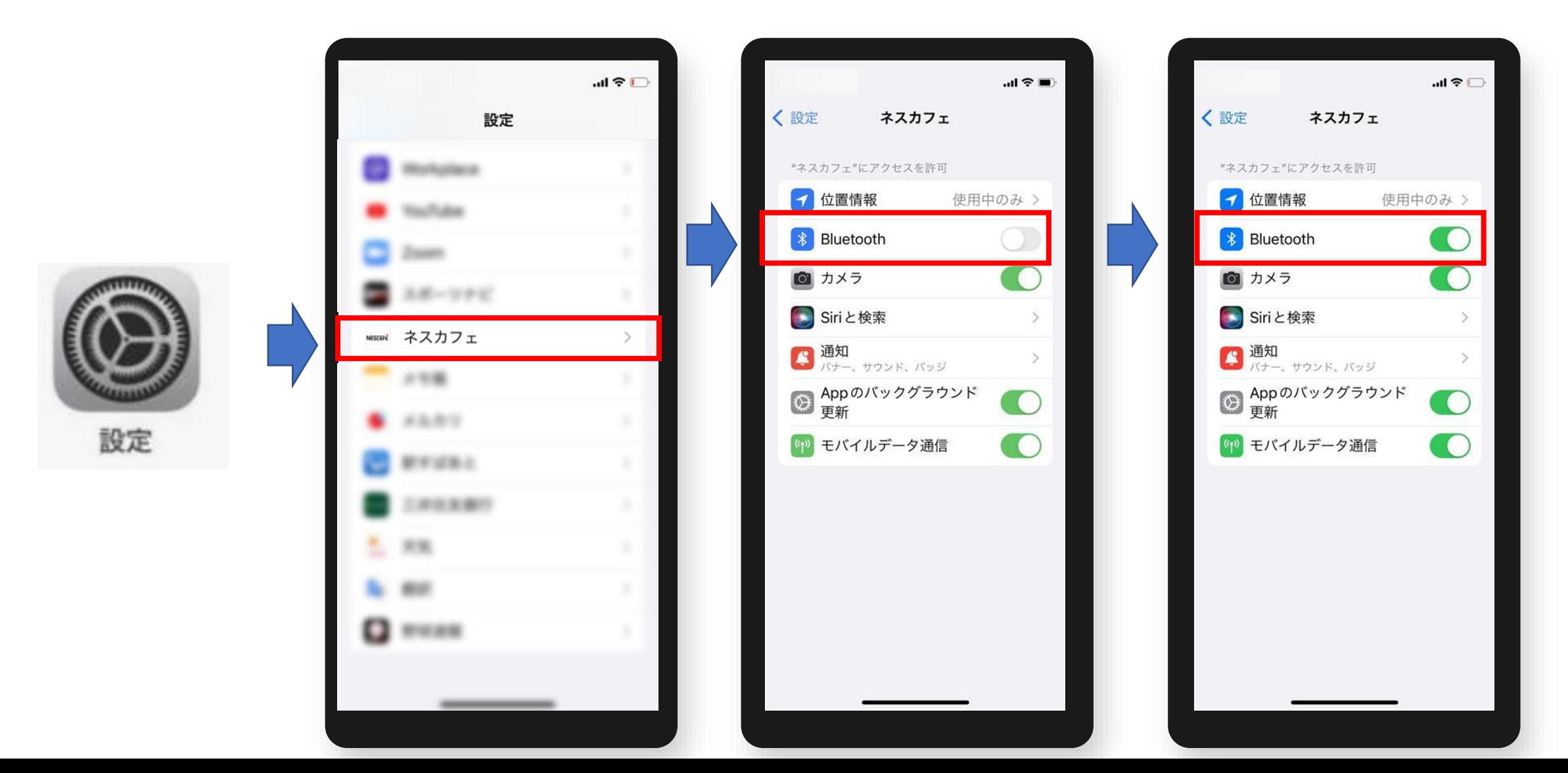

■位置情報 設定 **<br>■** ※iPhone 12の場合

**設定➡ネスカフェ(アプリ)➡位置情報➡ "Appの使用中のみ許可" もしくは "常に"**

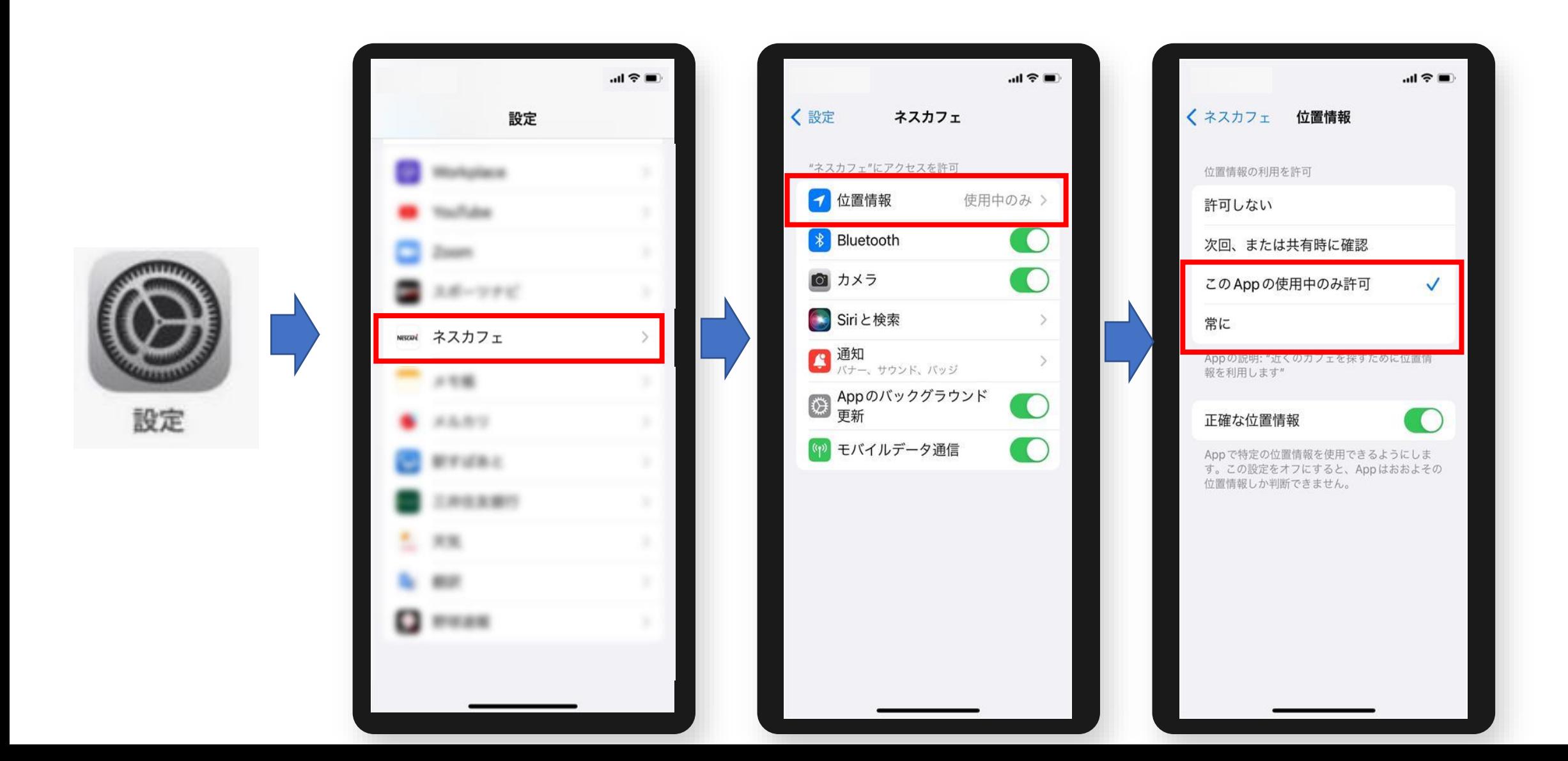

**■Wi-Fi 設定(推奨) ※iPhone 12の場合**

設定

**設定 ➡ Wi-FiをON ➡ OFF(未接続)にする ※**

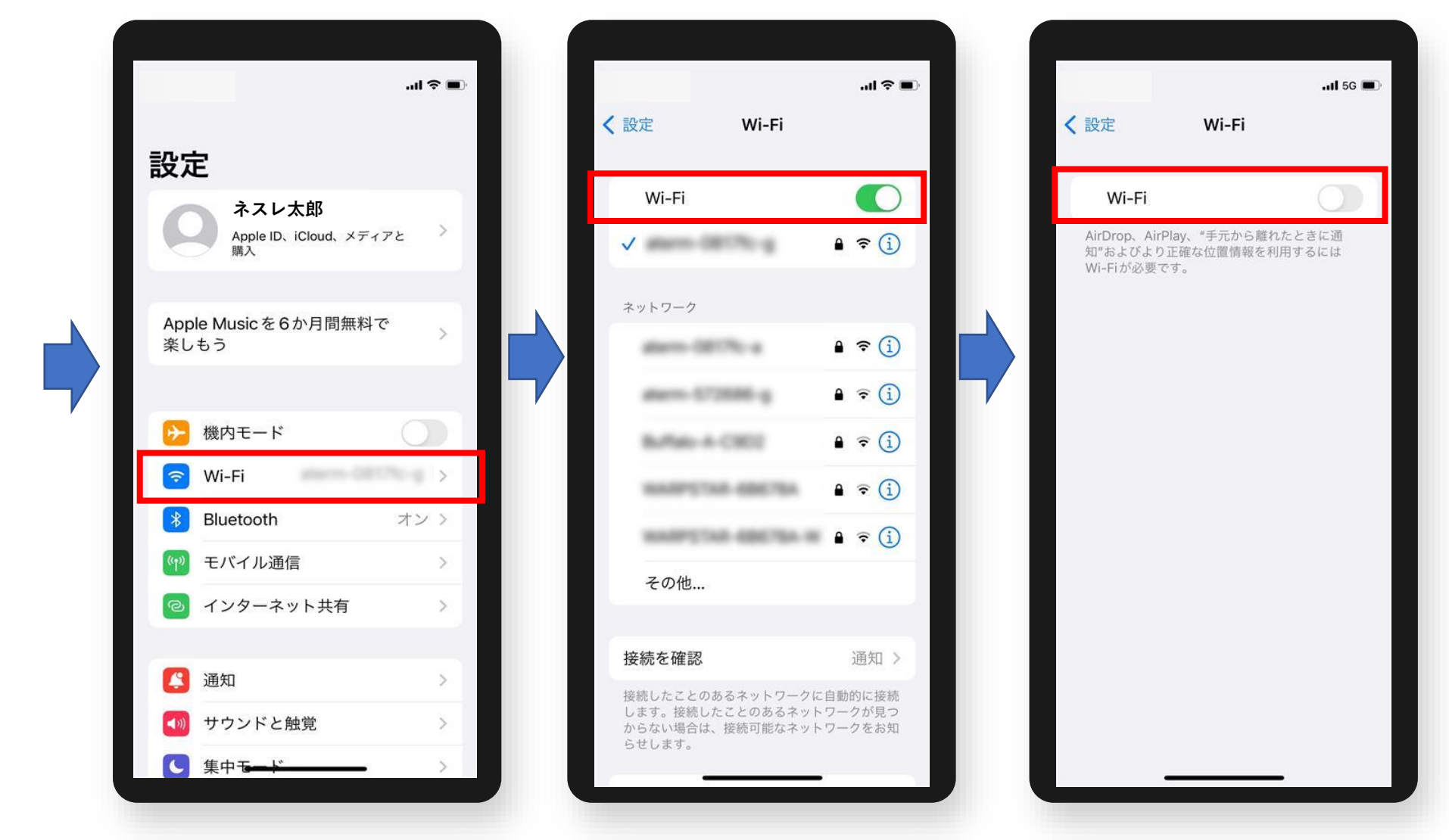

**※ ペアリング完了後、Wi-Fiの利用が必要な場合は、再度ONにしてください。**

# **「ネスカフェ アプリ」の操作**

#### **位置情報の設定**

#### ■「ネスカフェ アプリ」の位置情報 設定

#### **位置情報をON ➡ OFF(未接続)➡ 再度ONにする その他 ➡ 設定 ➡ 個別設定 ➡ 位置情報**

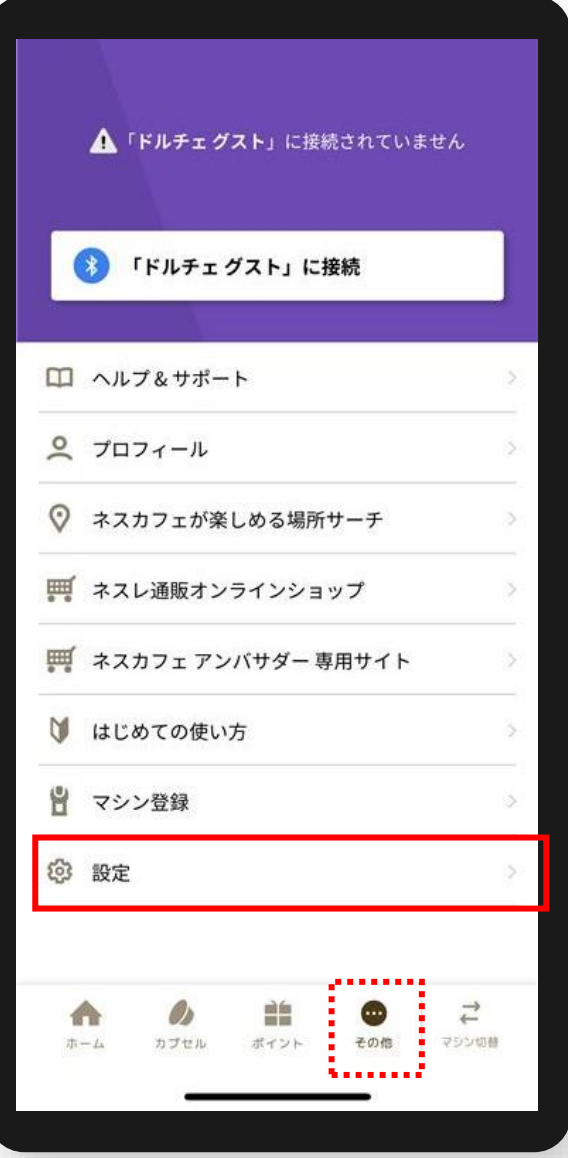

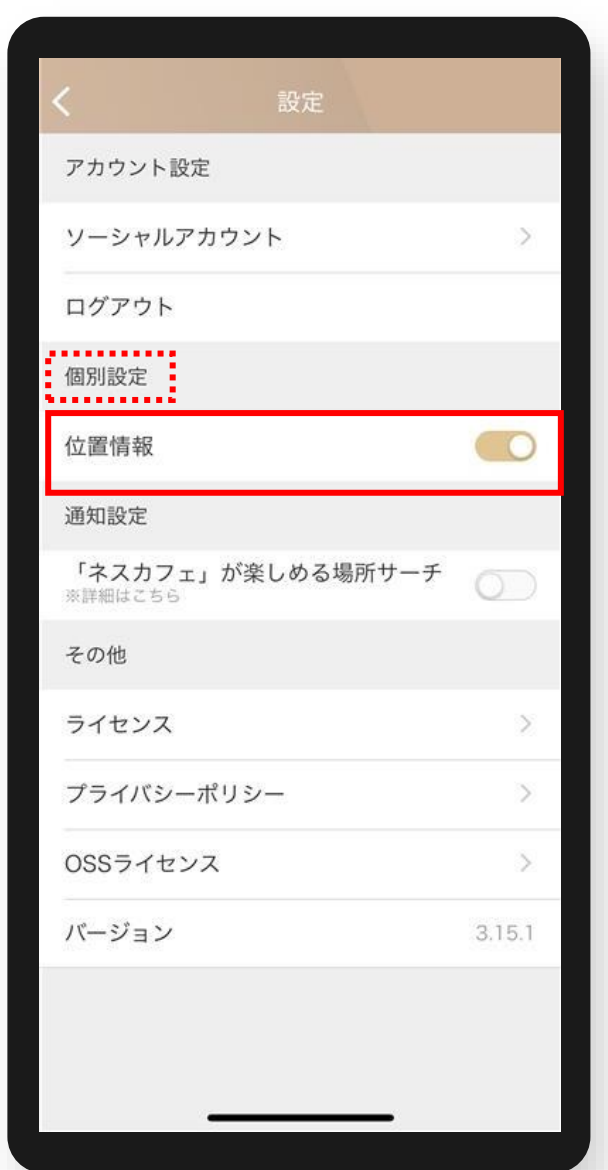

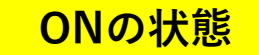

位置情報

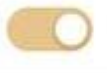

#### **マシン本体、スマートフォン、「ネスカフェ アプリ」の 各操作を完了した後、再度ペアリングをお試しください。**

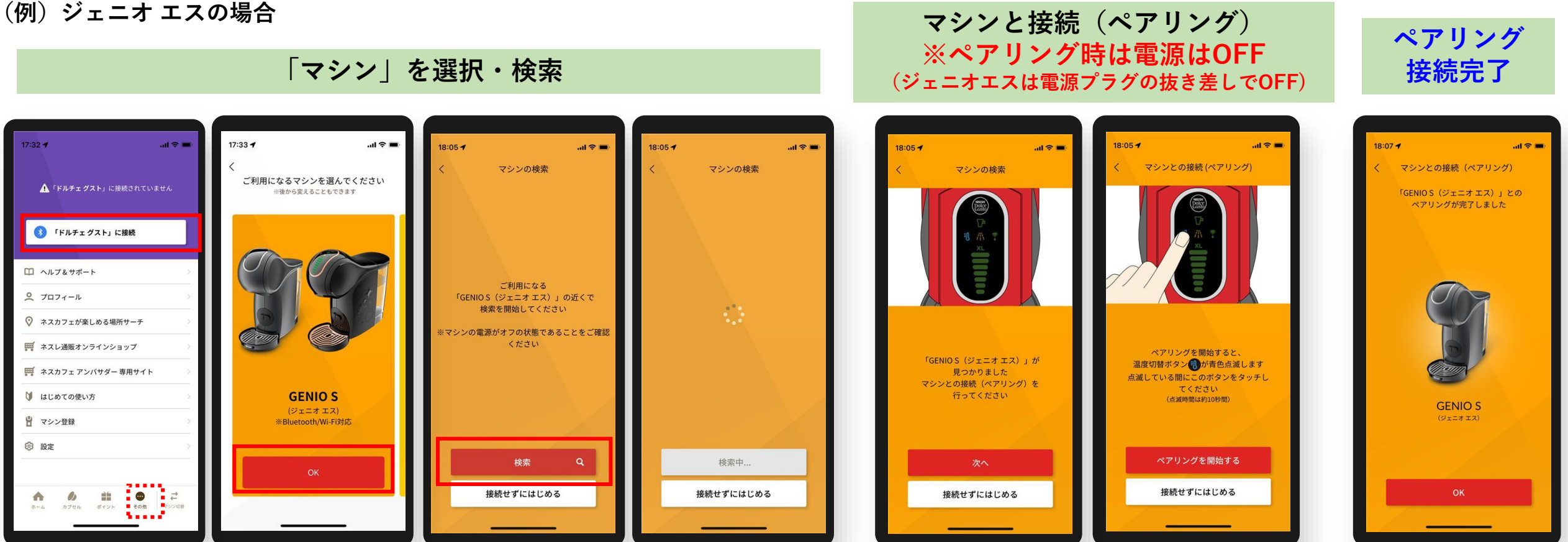

**※通信機能を利用する場合の注意:マシン本体を電子レンジなどの家電製品から離してください。**

**※また、マシン本体とスマートフォンを2m以内において操作してください。**

**上記方法を試しても改善しない場合は、メールフォームにてご連絡ください。 お問い合わせ先については、[こちらを](https://nestle.jp/inquiry/form/userpolicy.php)ご参照いただき、「ネスカフェアプリについて」をご選択ください。 「ネスカフェ アプリ」に対応するOSのバージョン・対応機種[はこちら](https://nestle.jp/brand/nescafepoint/pdf/Compatible_models.pdf)をご参照ください。**